# **EWPlus 961/971/974 EO**

**Многофункциональные высокоэффективные контроллеры с алгоритмами Сохранения Энергии для холодильных установок со встроенным агрегатом**

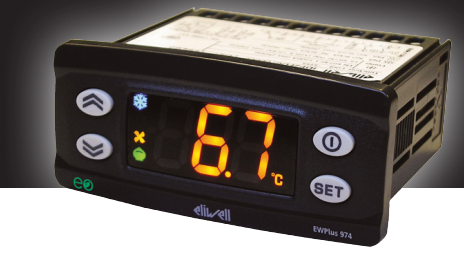

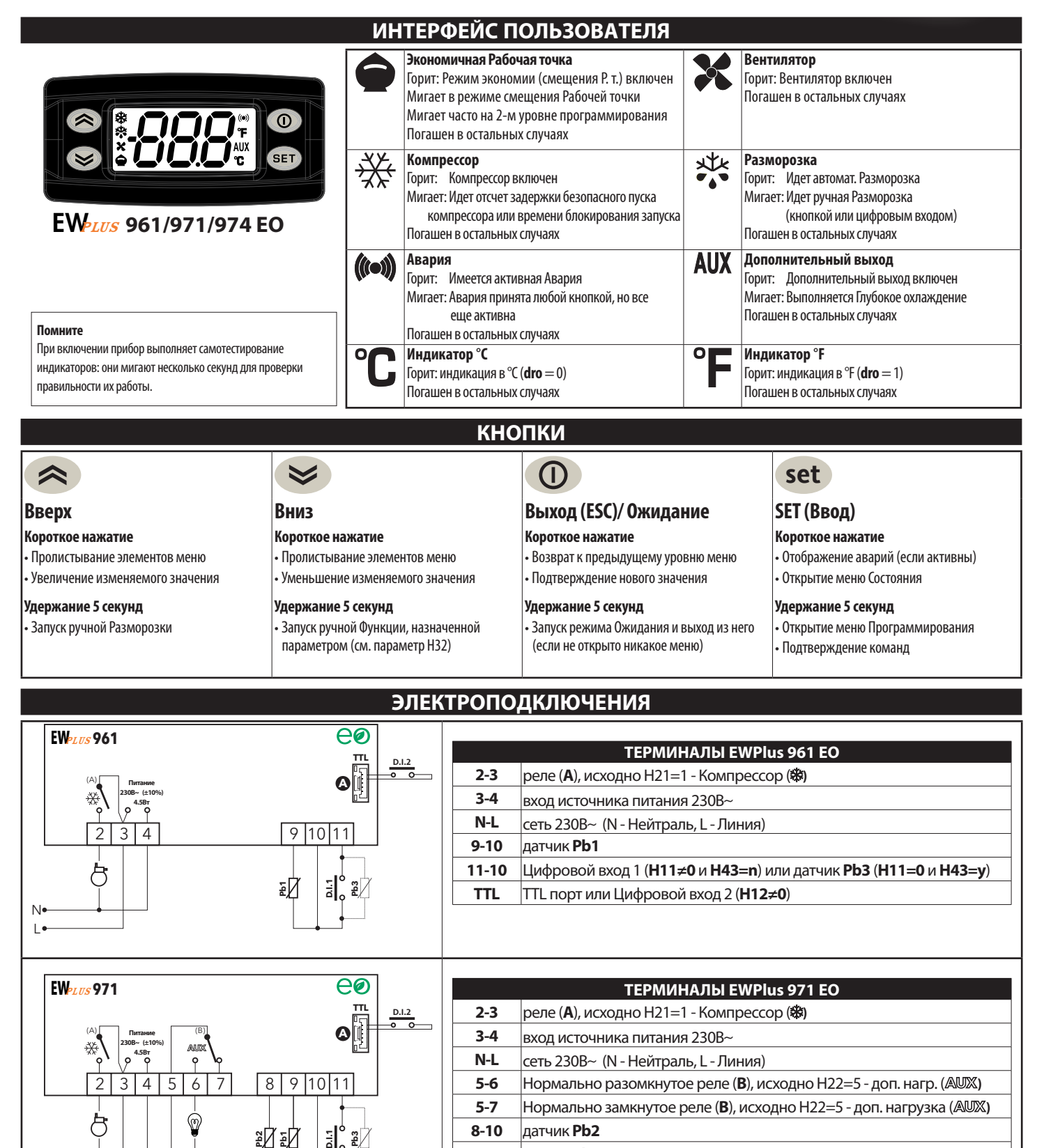

**9-10** датчик **Pb1**

**11-10** Цифровой вход 1 (**H11≠0** и **H43=n**) или датчик **Pb3** (**H11=0** и **H43=y**)

**elil vell** 

**TTL** TTL порт или Цифровой вход 2 (**H12≠0**)

**RU**

N  $\mathbf{L}$ 

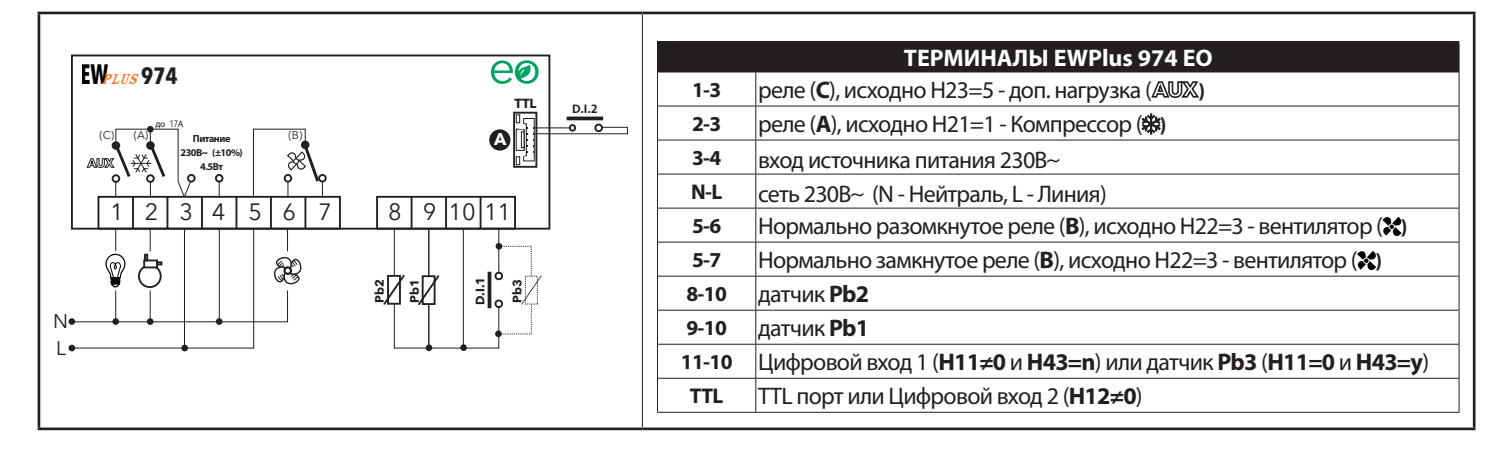

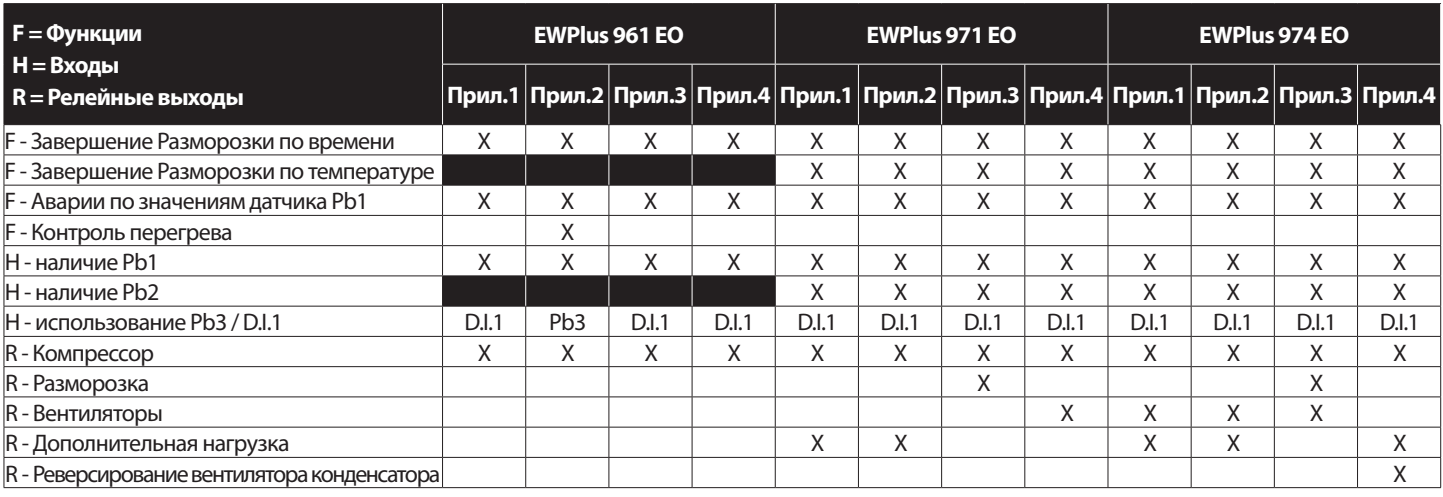

#### ЗАГРУЗКА ИСХОДНЫХ ПРИЛОЖЕНИЙ

Для загрузки одного из 4-х исходных приложений используется следующая процедура:

- при включении прибора нажмите и удерживайте нажатой кнопку set : на дисплее появится метка "AP1";
- пролистайте имеющиеся приложения (AP1-AP2-AP3-AP4) кнопками  $\langle \rangle$  и  $\langle \rangle$  до нужного Вам;
- выберите требуемое приложение нажатием кнопки (set ("AP3" в примере) или отмените процедуру нажатием кнопки (D; при подаче команды загрузки дождитесь завершения ее выполнения:
- при успешном завершении операции на дисплее появится метка "v", а в обратном случае появится метка "n":
- через несколько секунд прибор перейдет к режиму отображения основного дисплея.

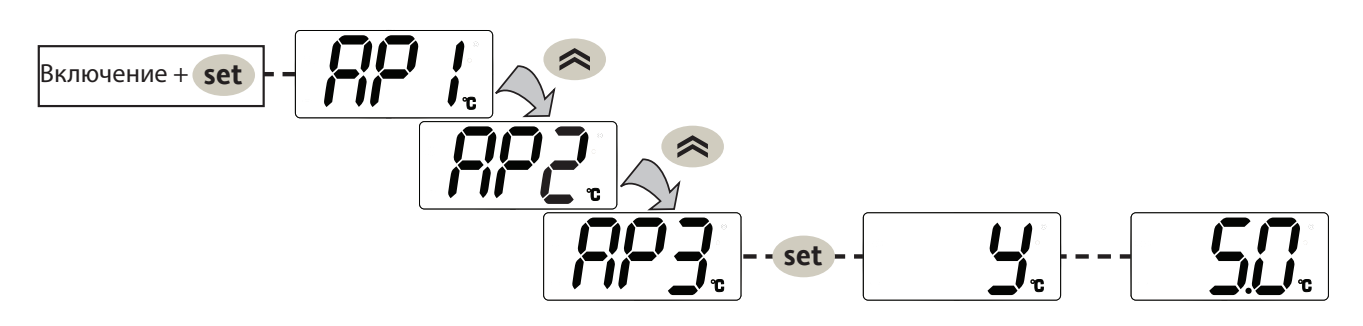

#### ПРОЦЕДУРА СБРОСА

Приборы серии EWPlus EO можно СБРОСИТЬ с восстановлением заводских настроек простым и удобным для пользователя способом. Для этого достаточно загрузить одно из базовых приложений в соответствии с процедурой, описанной в параграфе "Загрузка исходных приложений".

СБРОС прибора может потребоваться в особых случаях, когда нормальная работа прибора нарушена или когда Вы решили вернуть прибор к исходным параметрам (значениям Приложения № 1).

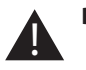

ВАЖНО!: Эта операция сбрасывает прибор в исходное состояние с заданием ВСЕМ параметрам заводских значений. Это значит, что все внесенные Вами изменения будут безвозвратно утеряны.

# **ДОСТУП К МЕНЮ И ЕГО ИСПОЛЬЗОВАНИЕ**

Ресурсы организованы в два меню, доступ к которым описывается ниже:

• меню "**Состояния Установки**" : коротко нажмите кнопку **set** .

• меню "**Программирования**": нажмите и удерживайте нажатой кнопку **set** не менее 5 секунд.

Если ни одна из кнопок не нажимается в течение 15 секунд (задержка) или была коротко нажата кнопка  $\Omega$ , то измененное значение подтверждается и меню возвращается к предыдущему уровню.

#### **МЕНЮ "СОСТОЯНИЕ УСТАНОВКИ"**

Доступ к меню Состояния Установки открывается коротким нажатием на кнопку **set** . Если активных аварий нет, то появится метка "SEt". Используя кнопки  $\langle \rangle$ и  $\langle \rangle$  пролистайте папки меню, среди которых:

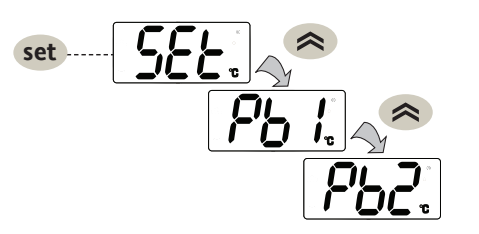

- *AL: папка Аварий (видима только при наличии активных аварий);*
- *SEt: папка просмотра и изменения Рабочей точки;*
- *Pb1: папка значения датчика 1 Pb1;*
- *Pb2: папка значения датчика 2 Pb2\* (только в моделях EWPlus 971/974 EO);*
- *Pb3: папка значения датчика 3 Pb3\*\*;*
- *\* папка видима при наличии датчика Pb2 (H42 = y)*
- *\*\* папка видима при наличии датчика Pb3 (H11 = 0 и H43 = y)*

**ИЗМЕНЕНИЕ РАБОЧЕЙ ТОЧКИ**: Для просмотра значения Рабочей точки коротко нажмите кнопку **set** на метке "SEt" . Значение Рабочей точки появится на дисплее. Для изменения Рабочей точки нажимайте кнопки  $\hat{\mathcal{R}}$  и/или  $\hat{\mathcal{R}}$  с

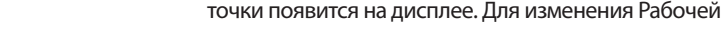

интервалом не более 15 секунд. Для подтверждения изменений коротко нажмите кнопку **set** .

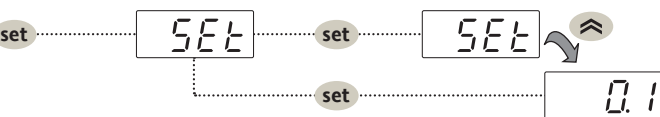

**ИЗМЕНЕНИЕ РАБОЧЕЙ ТОЧКИ ПРИ БЛОКИРОВКЕ**: Клавиатура может быть заблокирована параметром 'LOC'.

При блокировке Вы можете открыть меню "Состояния Установки" кнопкой **set** для просмотра Рабочей точки, но Вы не сможете изменить ее. Для снятия блокировки клавиатуры повторите процедуру ее блокировки.

**ПРОСМОТР ЗНАЧЕНИЙ ДАТЧИКОВ**: Нажмите кнопку **set** на метке датчика Pb1, Pb2 или Pb3 (если они имеются) для просмотра его

значения.

**ВНИМАНИЕ: 1) папка Pb2 может иметься только в моделях EWPlus 971/974 EO. 2) значение датчика нельзя изменять.**

# **ЗАПУСК РУЧНОГО ЦИКЛА РАЗМОРОЗКИ**

Удерживайте нажатой кнопку не менее 5-ти секунд. Цикл запуститься при наличии соответствующих температурных условий. Иначе дисплей промигнет три раза сообщая о том, что операция не может быть выполнена.

#### **ВКЛЮЧЕНИЕ/ВЫКЛЮЧЕНИЕ ПРИБОРА**

Прибор можно выключить удержанием нажатой кнопки  $\circledn$  не менее 5-ти секунд.

В этом случае регулирование и цикл разморозки отключаются и на дисплее появляется метка "OFF" ("ВЫКЛЮЧЕН").

Для включения прибора (вывода из режима Ожидания) повторите процедуру, описанную для выключения.

# **УСТАНОВКА - РАЗМЕРЫ**

Прибор разработан для установки на панель. Проделайте в панели отверстие 29x71 мм и вставьте в него прибор; закрепите его поставляемыми фиксаторами. Не устанавливайте прибор во влажных и/или загрязненных местах, он разработан для мест с нормальным или обычным уровнем загрязнения. Оставляйте место вокруг вентиляционных отверстий для соответствующего охлаждения прибора.

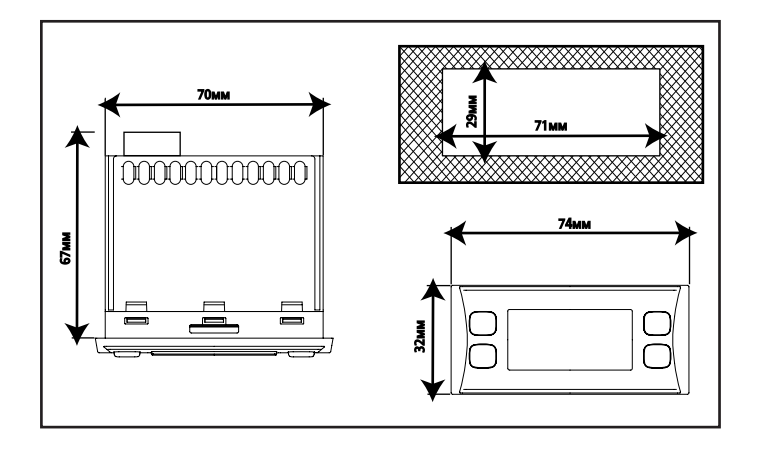

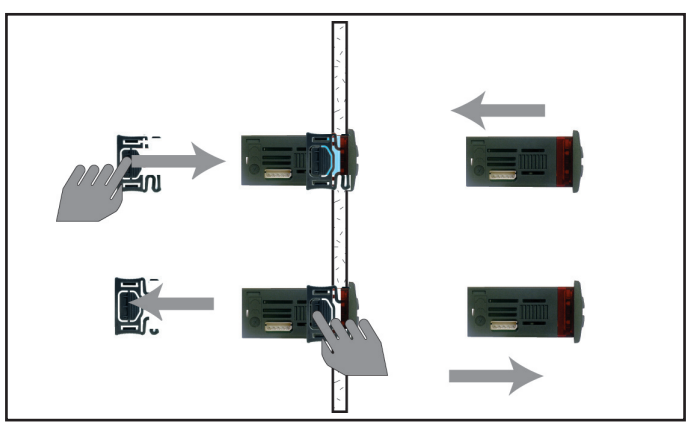

# **ДИАГНОСТИКА**

Аварии всегда сигнализируются зуммером (если он есть) и иконкой Аварий ((•)).

Для выключения зуммера (принятия аварии) коротко нажмите любую кнопку; иконка Аварий перейдет в режим мигания.

**ВНИМАНИЕ**: Если заданы времена игнорирования (задержки) Аварий (папка параметров "**AL**"), то до их истечения сигнализация об аварии не выдается.

- **E1**: При неисправности датчика охлаждаемого объема (Pb1), метка "E1" появляется на основном дисплее прибора.
- **E2**: При неисправности датчика разморозки (Pb2), метка "E2" появляется на основном дисплее прибора (**только в моделях EWPlus 971/974 EO**).

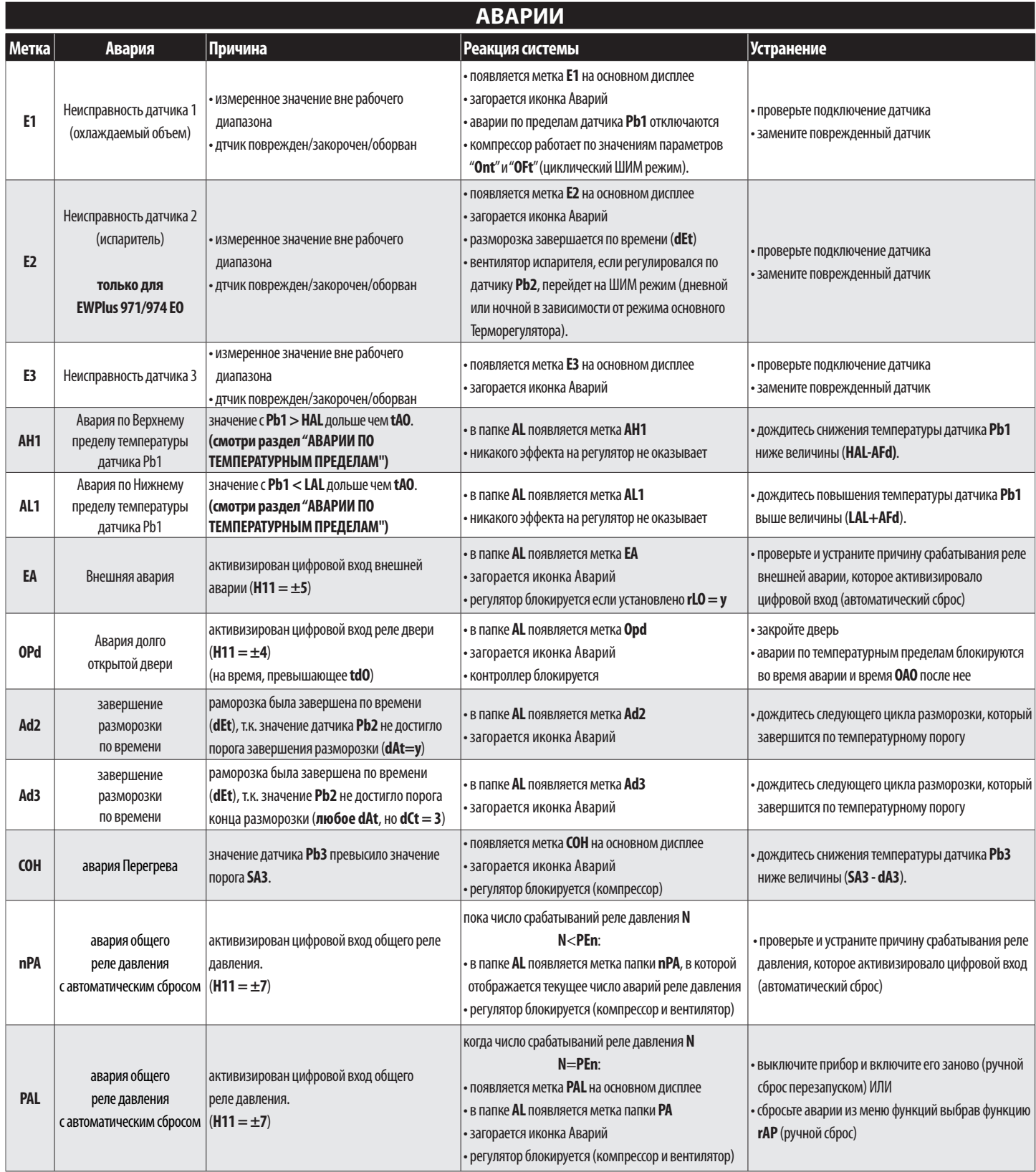

#### АВАРИИ ПО ТЕМПЕРАТУРНЫМ ПРЕДЕЛАМ

Относительные пределы (Att=1) суммируются с Рабочей точкой

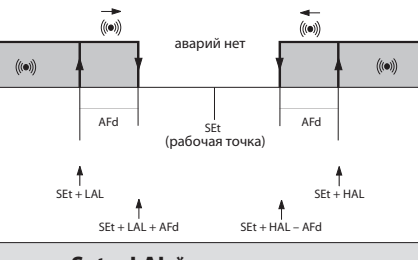

Абсолютные пределы (Att=0) независимы от Рабочей точки

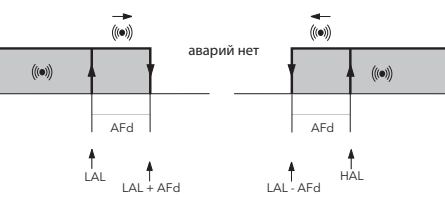

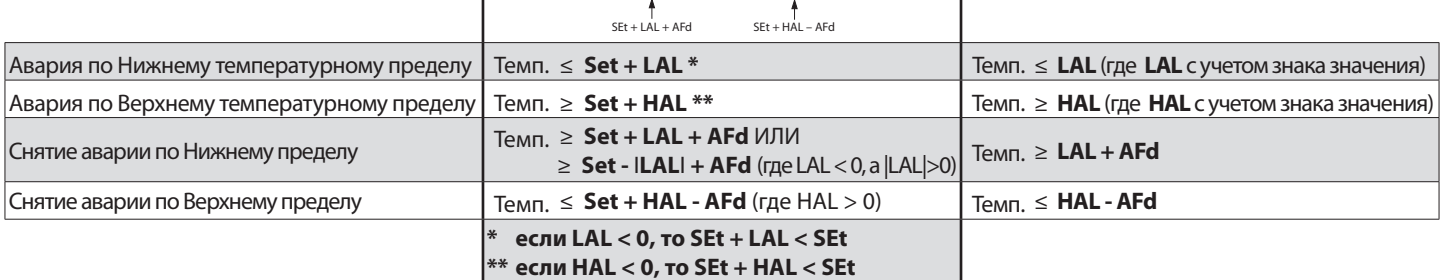

# ЭКОНОМИЯ ЭНЕРГИИ / ВКЛЮЧЕНИЕ ПОСЛЕ ПРЕРЫВАНИЯ ПИТАНИЯ

Функция "Экономии Энергии" может запускаться кнопками (ВНИЗ или ESC) или удаленно цифровым входом (DI1 или DI2). Режим работы определяется параметрами ESt и ESA. Индикатор режима экономии ( $\bigcirc$ ) sarà acceso in tutti i casi in cui la funzione è attiva. будет гореть во всех случаях активности функции.

Параметр ESt определяет тип управляемой установки (смотри Рис.1, Рис.2 и Рис.3), параметр ESA активизирует управление Светом (выход Дополнительной нагрузки). Режим Экономии энергии может запускаться и "Виртуальным" реле двери.

Параметр ESP задает чувствительность прибора, а параметр dOt определяет время от активизации "виртуального" реле двери до запуска функции. По окончании отсчета dOt дверь считается закрытой и восстанавливается нормальная работа терморегулятора. 1) если ESP > 0, то dOt ДОЛЖЕН БЫТЬ > 0.

#### ЗАМЕЧАНИЯ:

2) по окончании периода Сохранения Энергии контроллер использует оптимизированный алгоритм для быстрого (но без перерегулирования) возврата температуры до значения Рабочей точки **SEt** (нормальная работа).

Если ESt = 5, то после прерывания питания прибор всегда будет включаться в стандартном режиме (день) до первого закрытия двери. При отсутствии открытий и закрытий двери в течение времени Cdt прибор всегда работает в режиме Экономии (Сохранение Энергии) в течении периода, равного времени: dnt.

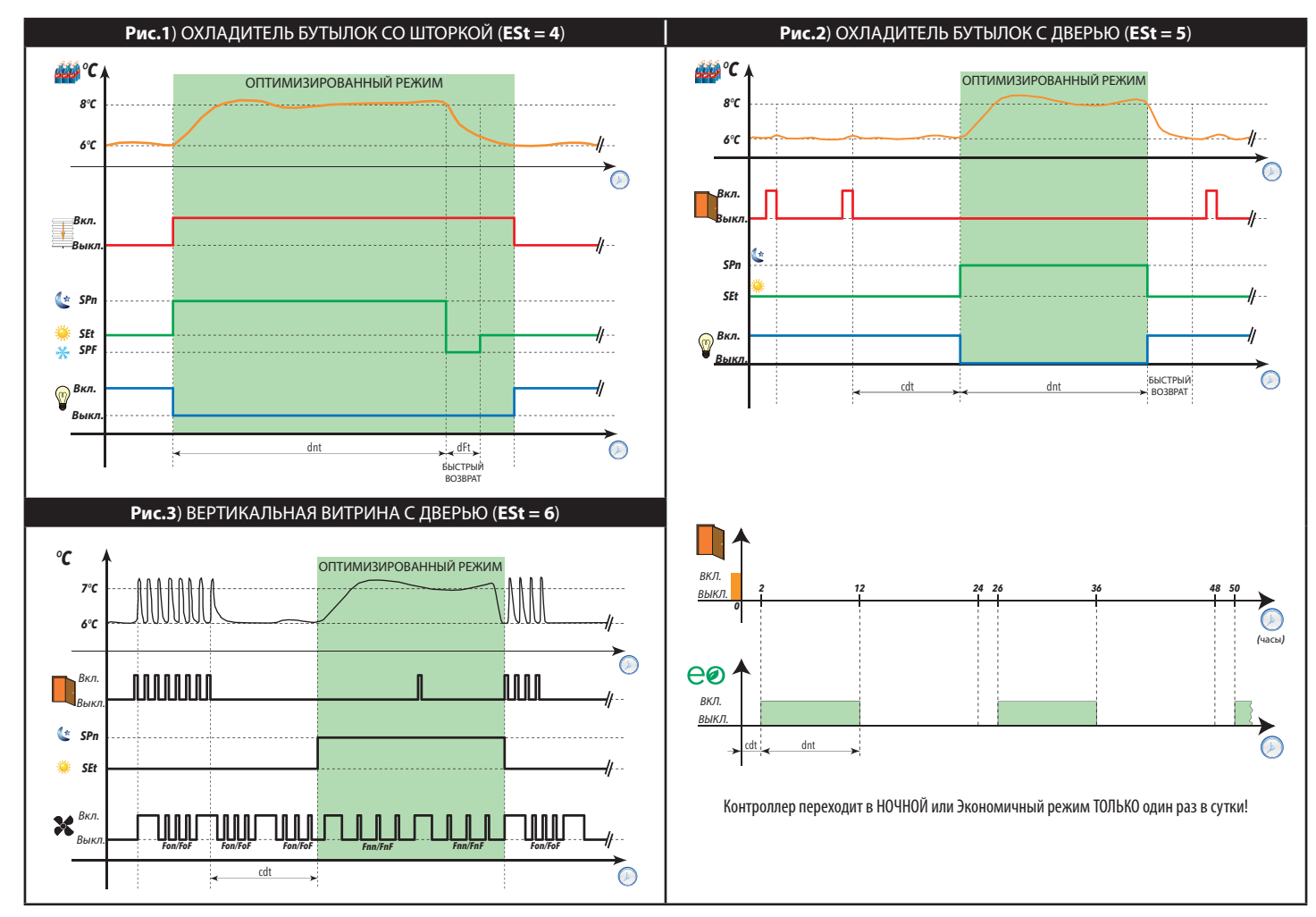

# **АВТОМАТИЧЕСКОЕ ГЛУБОКОЕ ОХЛАЖДЕНИЕ - DCC**

При **dCA**=1 режим Глубокого охлаждения (**DCC**) может запускаться кнопкой и/или цифровым входом. Автоматически он запускается при **dCA**=2, если температура превышает значение порога **Sid** на время, большее чем параметр **toS**.

При активизации режима Глубокого охлаждения (**DCC**) компрессор контроллера регулируется с использованием рабочей точки **dCS** и дифференциала **diF**; отсчет интервала между разморозками сбрасывается в ноль и разморозка блокируется.

Если **tdC = 0**, то цикл **DCC** завершается по достижении **dCS**.

Если же **tdC ≠ 0**, то цикл Глубокого охлаждения завершается по окончании времени, заданного параметром **tdC**.

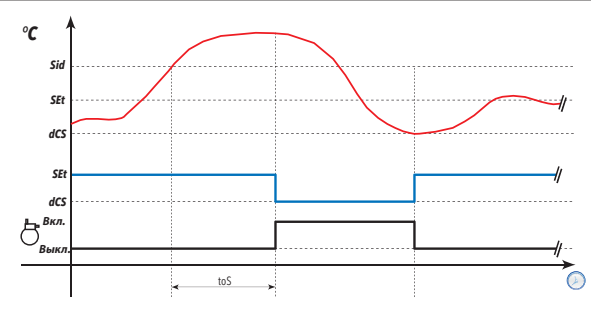

# **ТЕХНИЧЕСКИЕ ДАННЫЕ (EN 60730-2-9)**

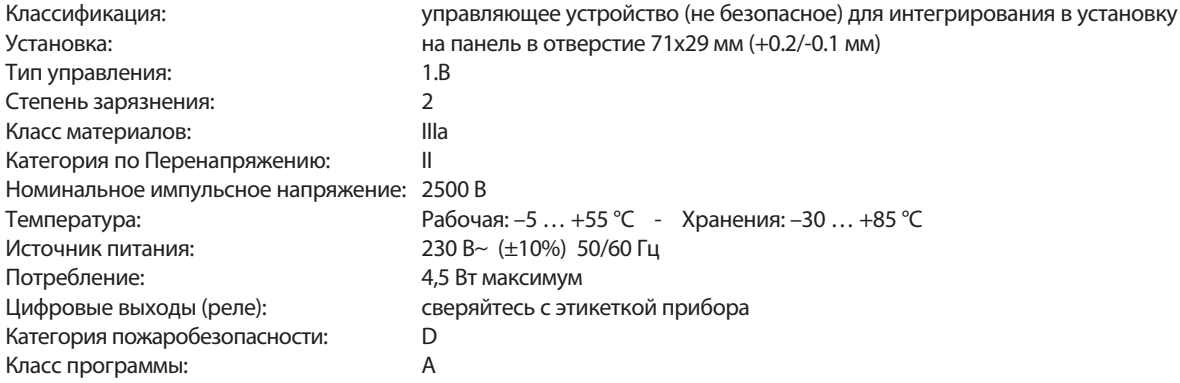

**ВНИМАНИЕ: сверяйте напряжение питания с этикеткой прибора; для других реле и источников питания запрашивайте оффисы продаж.**

#### **ДОПОЛНИТЕЛЬНАЯ ИНФОРМАЦИЯ**

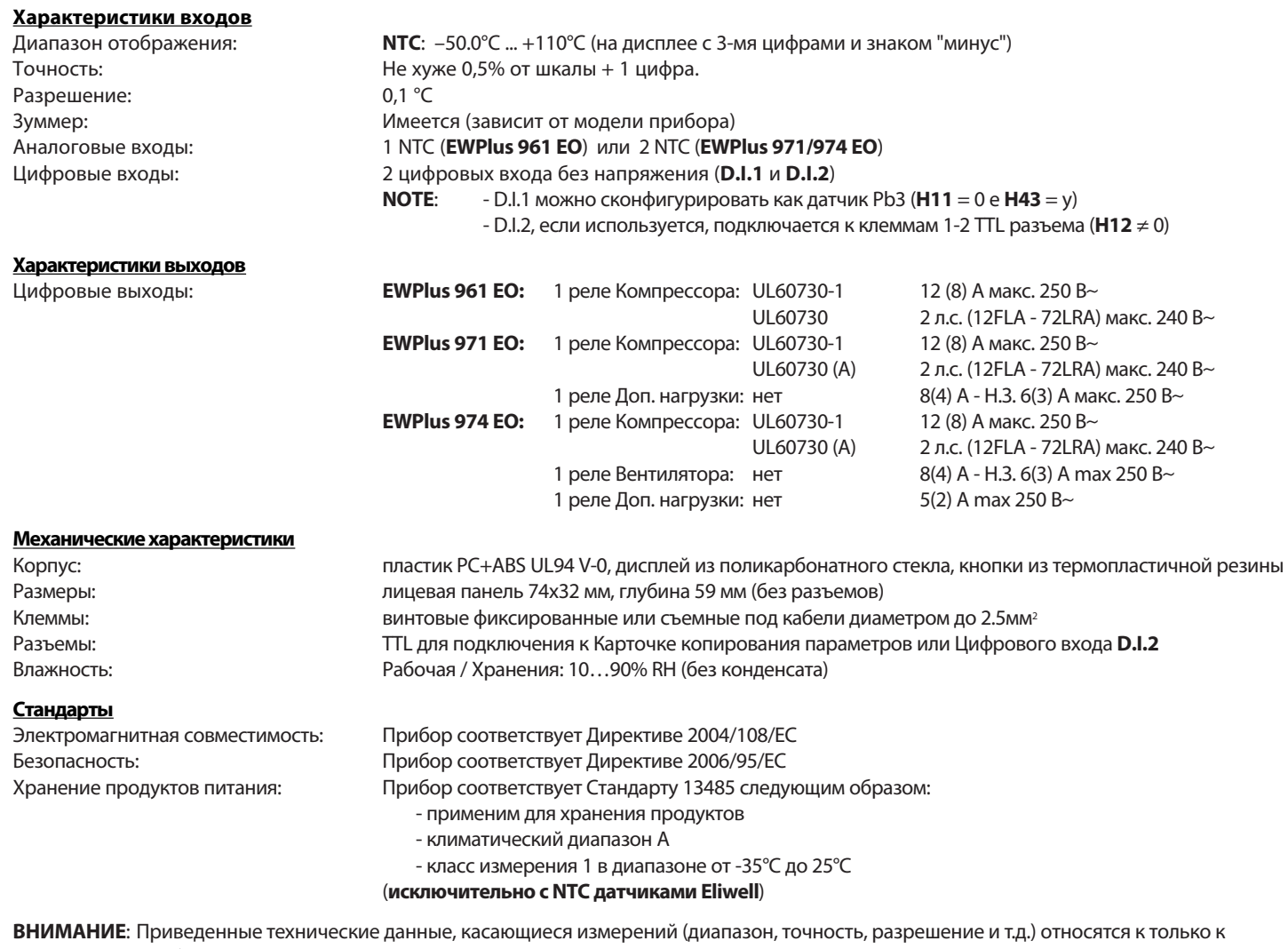

прибору и никак не к аксессуарам, таким как датчики.

Это значит, например, что погрешность датчика складывается с типовой погрешностью прибора.

#### **ЭЛЕКТРИЧЕСКИЕ ПОДКЛЮЧЕНИЯ**

**Внимание! Убедитесь в обесточивании прибора перед любыми электрическими подключениями.**

Прибор оборудован винтовыми фиксированными или съемными клеммами для кабелей диаметром до 2.5 мм<sup>2</sup> (для силовых подключений по одному кабелю на шину): нагрузочную способность клемм сверяйте с этикеткой прибора.

Не превышайте максимально допустимый ток; для нагрузок большей мощности используйте соответствующий внешний контактор.

Проверьте соответствие источника питания требованиям прибора. Датчики не полярны и могут удлиняться обычным двухжильным кабелем (помните, что удлинение кабелей снижает электромагнитную совместимость - EMC - прибора: уделяйте особое внимание прокладке кабелей). Кабели датчиков, источника питания и шины последовательного доступа TTL необходимо прокладывать отдельно от силовых кабелей нагрузок.

#### **ПАРОЛЬ**

**Пароль PA1**: используется для доступа к параметрам уровня "Пользователя". Этот пароль исходно отключен - имеет нулевое значение (**PS1=0**). Для его активизации (PS1≠0): удерживайте нажатой set более 5 секунд, затем пролистайте параметры кнопками < и ↓ до метки PS1, нажмите set для открытия значения и измените его кнопками  $\approx$  и  $\leq$ , затем сохраните нажатием set или  $\Omega$ . Если пароль активизирован, то он будет запрошен для получения доступа к параметрам уровня Пользователя.

**Пароль PA2**: используется для доступа к параметрам уровня "Инсталятора". Пароль в исходной конфигурации активизирован (**PS2=15**). Для его изменения (PS2≠15): удерживайте нажатой set более 5 секунд, затем пролистайте параметры кнопками ∧ и √ до метки **PA2**, нажмите (set ), и кнопками (  $\triangle$ ) и  $\leq$  введите "15" и подтвердите кнопкой (set ). Теперь пролистайте папки до метки папки diS и нажмите **set** для ее открытия. Теперь пролистайте параметры кнопками  $\triangle$  и  $\triangle$  до метки PS2, нажмите set для просмотра значения, измените его кнопками  $\triangleq$  и  $\blacktriangleright$ , затем подтвердите изменение кнопкой set или  $\textcircled{1}$ . Визуализация пароля "**PA2**" возможна в следующих случаях:

- 1) **PA1 и PA2 ≠ 0**: Удерживайте **set** более 5 секунд для отображения меток **PA1** и **PA2**. Вы можете решить входить ли Вам на уровень "Пользователя" (**PA1**) или на уровень "Инсталятора" (**PA2**).
- 2) **Иначе**: Метка пароля **PA2** находится в списке параметров первого уровня ("Пользователя"). Если пароль активизирован, то после нажатия потребуется его ввод аналогично процедуре ввода пароля **PA1**.

**ПОМНИТЕ: Если Вы введете неверный пароль, то метка PA1/PA2 отобразится вновь и Вы сможете повторить процедуру.**

#### **ИСПОЛЬЗОВАНИЕ КАРТОЧКИ КОПИРОВАНИЯ UNICARD/COPYCARD**

Карточка **Unicard/Copycard** подключается к порту последовательного доступа (TTL) и позволяет быстро перепрограммировать параметры прибора. Войдите на уровень "Инсталятора", введя пароль **PA2**, и пролистайте папки кнопками  $\triangleq u \leq \infty$  до метки папки **FPr**. Откройте ее нажатием (set , пролистайте имеющиеся функции кнопками ∧ и 
, подтвердите команду нажатием set (например, UL).

- **Выгрузка** (*UL*): Выберите функцию UL и нажмите **set** . Эта функция выгружает параметры из Прибора в Карточку копирования.
	- При успешном завершении операции на дисплее появится метка "**y**", а при ошибке ее выполнения метка "**n**".
- **Формат** (*Fr*): Эта команда форматирует карточку **Unicard/Copycard** под модель прибора, (рекомендуется при первом использовании). **ВАЖНО**: функция **Fr** безвозвратно удаляет с карточки все данные. Эту операцию отменить НЕЛЬЗЯ.
- **Загрузка**: Подключите карточку Unicard/Copycard к обесточенному прибору. С подачей питания данные с карточки **Unicard/Copycard** загрузятся в прибор автоматически.

По успешном завершении операции появится метка "**dLy**" , а при ошибке ее выполнения - метка "**dLn**".

**ВНИМАНИЕ: После загрузки прибор сразу начинает работу с новыми, только что загруженными настройками.**

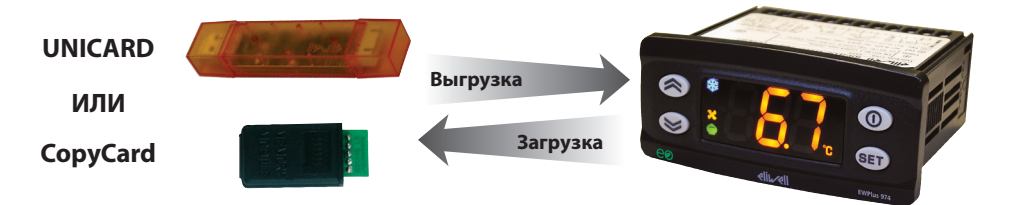

#### **МЕНЮ ПРОГРАММИРОВАНИЯ**

Для доступа к меню "Программирования" удерживайте нажатой кнопку **set** . более 5 секунд. Если заданы, то будут запрошены пароли: **PA1** для первого уровня или уровня "**Пользователя**" и **PA2** для второго уровня или уровня "**Инсталлятора**" (смотри раздел "ПАРОЛИ" ).

Уровень "Пользователя": после доступа открывает доступ к параметрам первого уровня (например **"diF**"). Кнопками  $\triangle$  и  $\le$  можно пролистать все параметры этого уровня. Остановитесь на нужном параметре и нажмите **set** . Теперь кнопками  $\leq u \leq u$  измените значение и нажмите **set** для сохранения.

Уровень "**Инсталятора**": после доступа отображаются метки папок параметров этого уровня (например "СР"). Кнопками « и « » можно пролистать все папки данного уровня. Откройте нужную папку нажатием set . Далее кнопками  $\langle \hat{z} \rangle$  и  $\langle \hat{z} \rangle$  можно пролистать все параметры этой папки и выбрать нужный нажатием кнопки **set** . Теперь кнопками и измените значение и нажмите **set** для сохранения.

#### **ВНИМАНИЕ: Обязательно передерните питание прибора (выключите и включите заново) при каждом изменении параметров конфигурации во избежание неправильной работы прибора и/или некорректного отсчета задержек.**

#### **САНИЕ СЕРИИ EWPlus**

Контроллеры EWPlus EO - это многофункциональные высокоэффективные контроллеры с новыми алгоритмами для сохранения энергии для установок со встроенными агрегатами.

EWPlus 961 EO MMeet:

EWPlus 971 EO MMeeT:

1 релейный выход, 1 температурный датчик (терморегулятор), 1 мультифункциональный вход: Цифровой (D.I.1)/Температурный (Pb3), плюс Цифровой вход (D.I.2) на порту TTL

2 релейных выхода, 2 температурных датчика (терморегулятор и испаритель),

**EWPlus 974 EO MMPPT:** 

1 мультифункциональный вход: Цифровой (D.I.1)/Температурный (Pb3), плюс Цифровой вход (D.I.2) на порту TTL 3 релейных выхода, 2 температурных датчика (терморегулятор и испаритель),

1 мультифункциональный вход: Цифровой (D.I.1)/Температурный (Pb3), плюс Цифровой вход (D.I.2) на порту TTL

Второй датчик может использоваться для управления окончанием разморозки и вентилятором испарителя. Релейные выходы (1, 2 или 3 выхода в зависимости от модели) могут свободно конфигурироваться для управления:

- компрессором
- нагревателем разморозки • сигнализацией об аварии
- вентилятором испарителя
- дополнительной нагрузкой • реверсом вентилятора конденсатора

• запуска ручной разморозки

- индикацией режима ожидания • обратный клапан
- Цифровые выходы (D.I.1 и D.I.2) могут использоваться для:
	- смещения Рабочей точки
		- получения сигнала от реле двери
		- перевода прибора в режим ожидания
	- подачи сигнала внешней аварии • подачи сигнала реле давления

• контроля дополнительной нагрузки

- Экономии Энергии
- запуска режима глубокого охлаждения
- получения сигнала от реле двери + Экономии Энергии

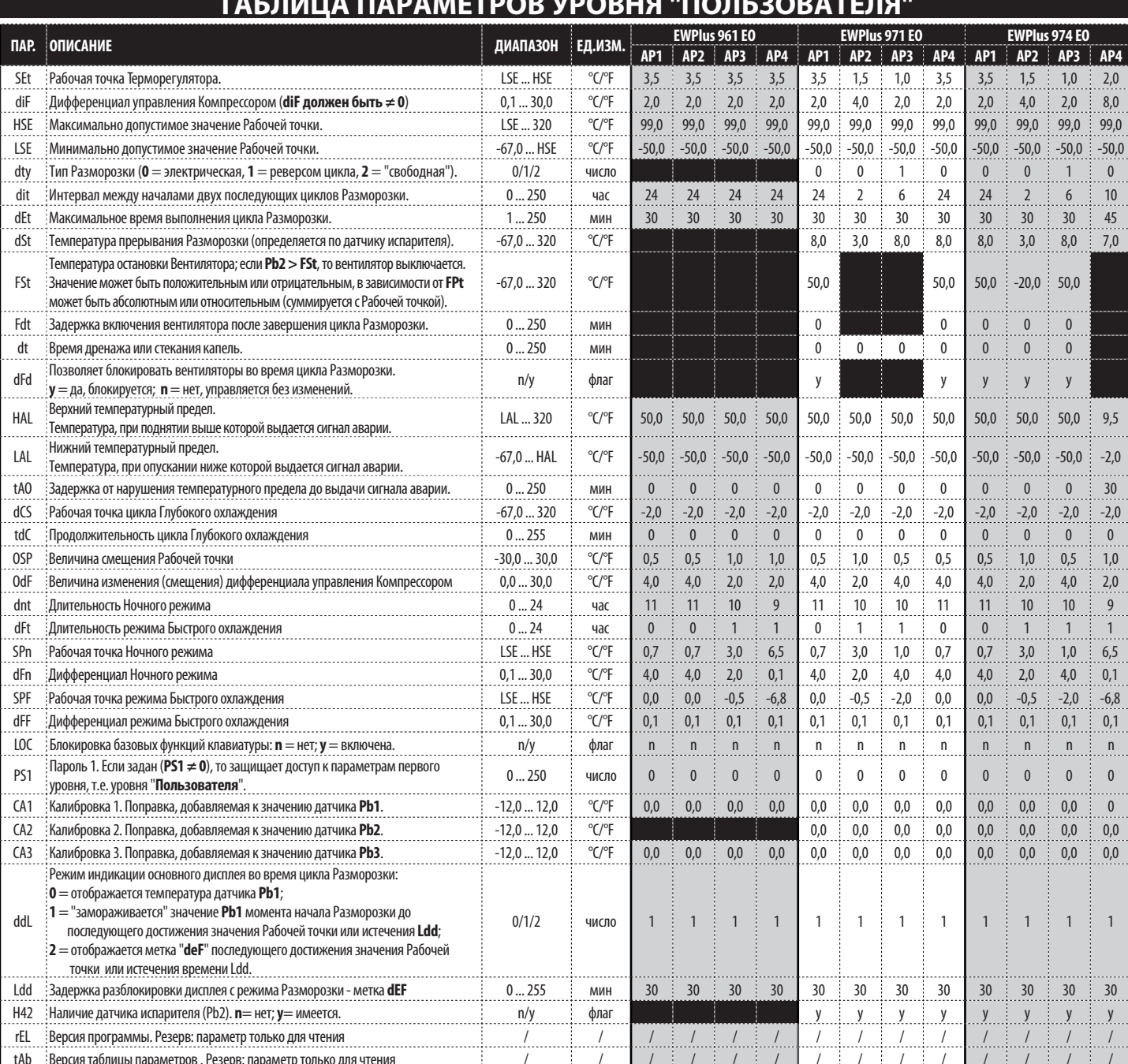

Внимание: \*\* Список параметров меню ПОЛЬЗОВАТЕЛЯ включает так же метку 'РА2', использующуюся для перехода на уровень ИНСТАЛЯТОРА.

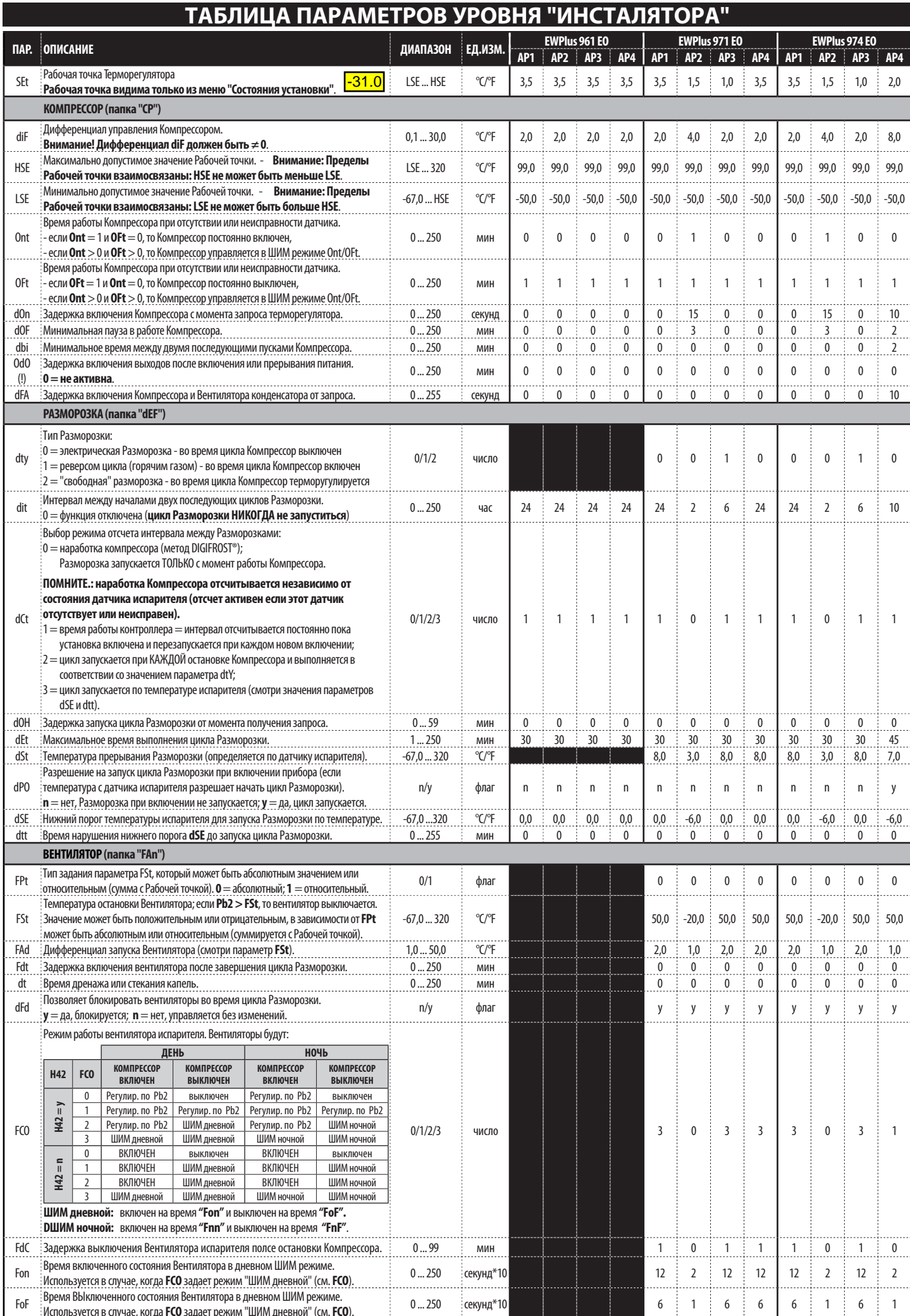

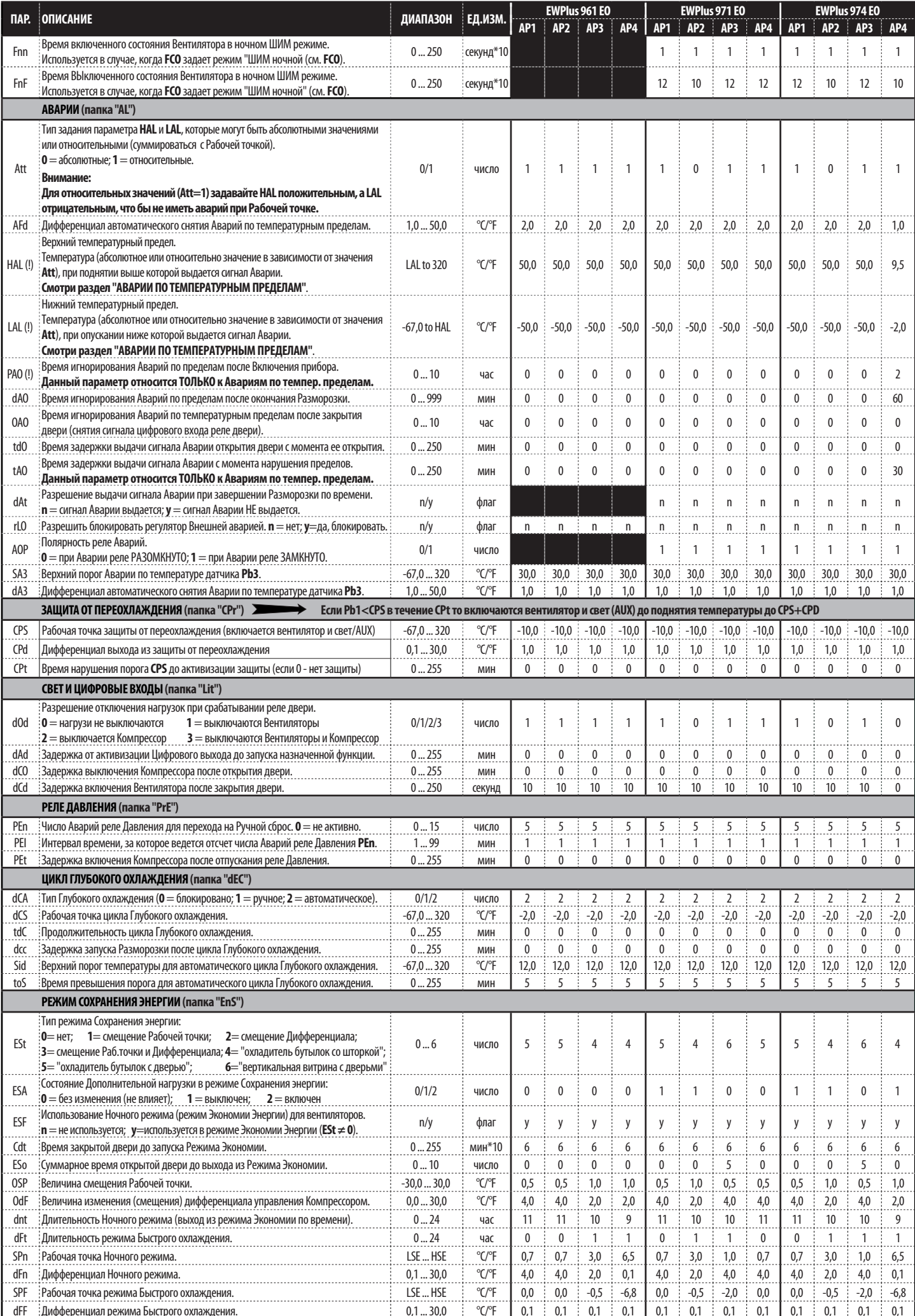

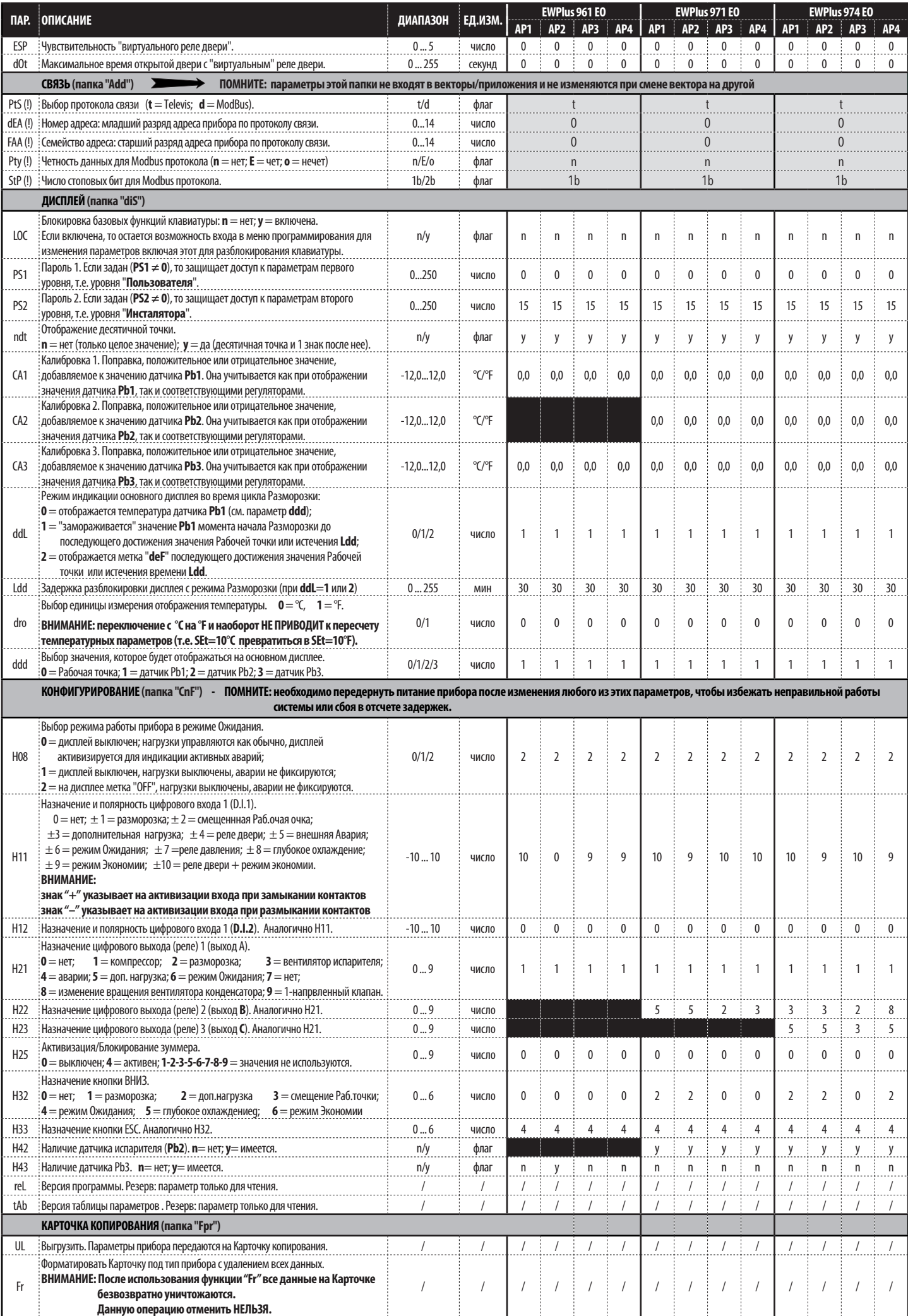

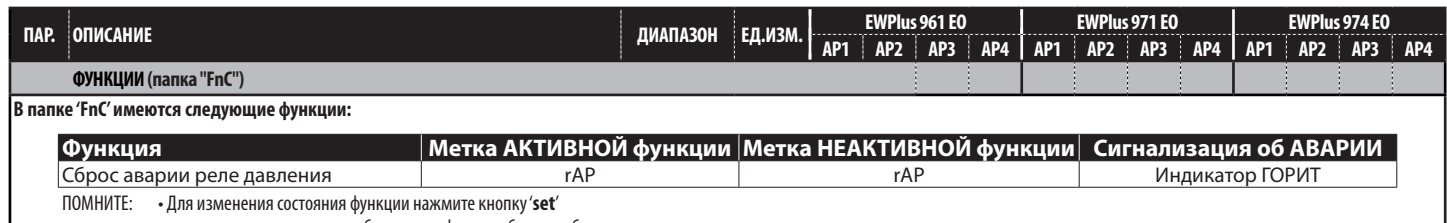

• при каждом включении прибора метка функции будет отображать ее исходное состояние

#### **ОТВЕТСТВЕННОСТЬ И РИСКИ**

ELIWELL CONTROLS SRL отклоняет ответственность за любой ущерб, возникший вследствие:

- установки/использования отличающихся от указанных, в особенности, не соответствующим требованиям безопасности и/или данного документа;
- использования на панелях, которые не обеспечивают достаточной защиты от электрического удара, влаги или грязи после установки;
- использования на панелях, которые допускают доступ к опасным частям без использования специального инструмента;
- подделки и/или изменения продукта;
- установки/использования на панелях, которые не соответствуют действующим стандартам и регулирующим документам.

#### **ОТКЛОНЕНИЕ ОТВЕТСТВЕННОСТИ**

Этот документ является исключительной собственностью фирмы ELIWELL CONTROLS SRL и не может воспроизводиться и распространяться без прямого разрешения ELIWELL CONTROLS SRL.

Хотя все необходимые меры по обеспечению точностью документа были предприняты; тем не менее ELIWELL CONTROLS SRL не несет ответственности за любые потери, возникшие вследствие его использования. Это же относится к любому лицу или компании, которые были вовлечены в подготовку и редактирование данного документа.

#### **УСЛОВИЯ ИСПОЛЬЗОВАНИЯ**

#### **Разрешенное использование**

Для обеспечения безопасности прибор необходимо установить и использовать в соответствии с поставляемой инструкцией, в особенности, части под опасным напряжением должны быть недоступны в нормальных условиях. Необходимо соответствующе защитить прибор от влаги и пыли согласно требований установки с исключением доступа к прибору без специального инструмента (за исключением лицевой панели). Прибор применим в домашних холодильных установках и/или подобном оборудовании и был протестирован в отношении безопасности на соответствие общеевропейским стандартам.

#### **Запрещенное использование**

Любое использование кроме разрешенного запрещено. Контакты реле функционального типа могут повреждаться: любая защита, требуемая стандартами на продукцию или предполагаемая из общих требований безопасности, должна устанавливаться ВНЕ прибора.

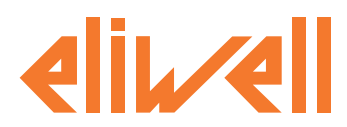

#### **Eliwell Controls s.r.l.**

Via dell'Industria, 15 • Z.I. Paludi 32010 Pieve d'Alpago (BL) ITALY Telephone +39 0437 986 111 Facsimile +39 0437 989 066 www.eliwell.it

**Technical Customer Support:**

Technical helpline +39 0437 986 300 E-mail: techsuppeliwell@invensys.com

**Sales:**

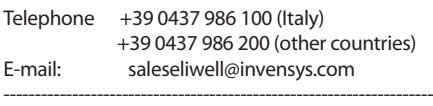

#### **Московский офис**

115230, Россия, Москва, ул. Нагатинская д.2/2 подъезд 2, этаж 3, офис 3 Тел./Факс +7 499 611 79 75 +7 499 611 78 29 Отдел продаж: michael@mosinv.ru Тех. поддержка: leonid@mosinv.ru **www.eliwell.mosinv.ru**

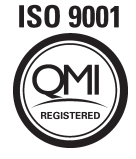

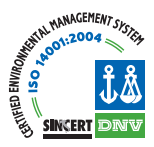